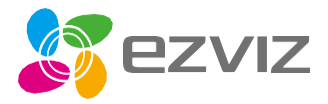

# Kiirjuhend

Skaneerige EZVIZ rakenduse abil QR-koodi, et lisada käesolev seade oma kontole. Palun säilitage see hilisemaks kasutuseks

www.ezvizlife.com

# **Pakendi sisu**

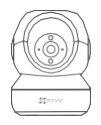

Kaamera **Alus** Alus

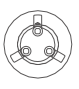

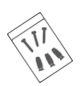

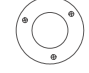

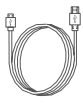

Kruvikomplekt Paigaldusšabloon Toitejuhe

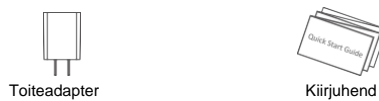

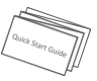

# **Üldine**

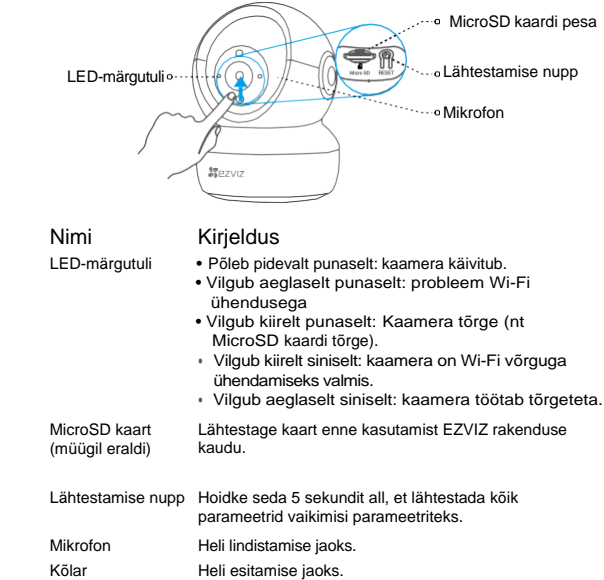

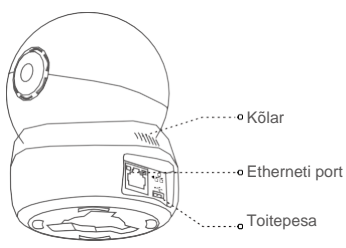

# **Seadistamine**

### **1 Lülitage kaamera sisse**

Ühendage toitejuhe kaameraga ja seejärel ühendage toiteadapter pistikupesasse nii nagu allpool toodud joonisel näha on.

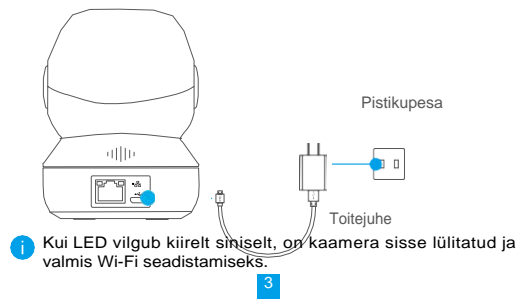

## **2 Kaamera seadistamine**

#### 1. Looge kasutajakonto

- Ühendage oma mobiiltelefon 2,4 GHz Wi-Fi võrku.
- Otsige üles "EZVIZ" rakendus App Store või Google Play<sup>TM</sup> keskkonnast.
- Laadige EZVIZ rakendus alla ja paigaldage see.
- Käivitage rakendus.
- Looge ja registreerige EZVIZ kasutajakonto järgides konto loomise juhiseid.

### 2. Lisage kaamera EZVIZ rakenduses

- Logige oma kontosse EZVIZ rakenduse kaudu.
- Vajutage koduekraani ülemises paremas nurgas olevale "+" sümbolile, et avada QR-koodi skaneerimise lehekülg.

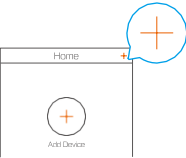

- Skaneerige QR-kood, mis asub kaamera all.

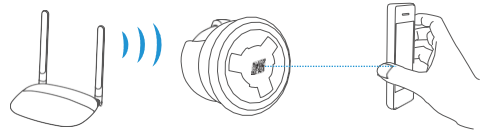

- Järgige EZVIZ rakenduses asuvaid juhiseid, et Wi-Fi seadistamine lõpuni viia.
	- Hoidke lähtestamise nuppu 5 sekundit all järgmistel juhtudel:
	- Kaameral ei õnnestu teie Wi-Fi võrguga ühenduda.
	- Soovite valida teise Wi-Fi võrgu.

# **Paigaldamine (valikuline)**

### **1 Paigaldage MicroSD kaart (valikuline)**

- 1. Keerake kera ülespoole kuni kaardipesa ilmub nähtavale.
- 2. Sisestage MicroSD kaart (müügil eraldi) kaardipesasse nagu allpool oleval joonisel on näidatud.

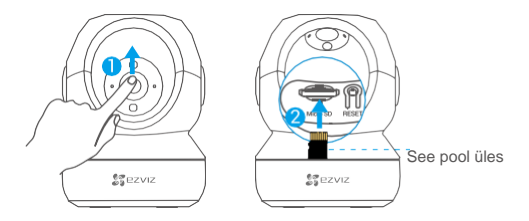

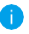

Pärast MicroSD kaardi paigaldamist tuleks kaart EZVIZ rakenduses enne kasutamist lähtestada.

- 3. Vajutage EZVIZ rakenduses seadme seadistuse menüüs **Mälu olek** valikule, et näha microSD kaardi olekut.
- 4. Kui mälukaardi olekuna kuvatakse **Lähtestamata**, vajutage sellele valikule, et kaart lähtestada.

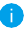

Seejärel on kaardi olekuks **Tavapärane** ja sinna saab salvestada videoid ja/või pilte.

### **2 Paigaldage alus**

Kaamerat võib paigaldada horisontaalsesse asendisse või lakke. Järgnevalt kirjeldame näitena lakke paigaldamist.

- Veenduge, et lagi oleks piisavalt tugev, et vastu pidada kolmekordsele kaamera raskusele.
	- Ärge paigaldage kaamerat kohta, kus otse kaameraobjektiivi paistab palju valgust.
- Asetage paigaldusšabloon pinnale, kuhu soovite kaamera paigaldada.
- (Ainult tsemendist seina/lae puhul) Puurige paigaldusšablooni järgi kruviaugud ja sisestage kolm tüüblit.
- Kinnitage kaamera alus kolme metallkruvi abil lakke.

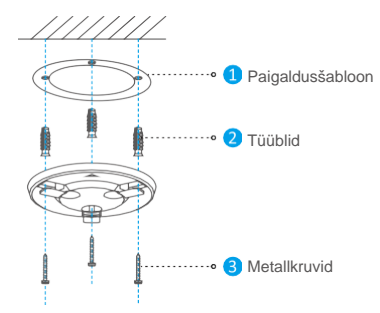

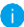

Vajadusel rebige paigaldusšabloon küljest pärast aluse paigaldamist.

### **3 Paigaldage kaamera**

Kinnitage kaamera aluse külge ja keerake seda päripäeva, kuni see jääb kinni.

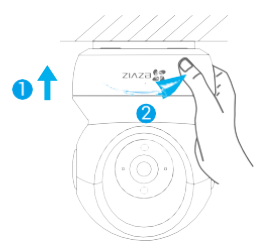

- Pärast kaamera paigaldamist avage EZVIZ rakendus, et selle abil kaamerat juhtida.
	- Kui soovite rohkem teavet, külastage palun veebilehte [www.ezvizlife.com.](http://www.ezvizlife.com/)